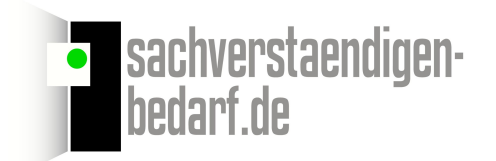

## **Anleitung Auslesen Gann Datenlogger**

Verbinden Sie Ihren Datenlogger mit dem PC. Der Logger wird automatisch erkannt Mit 7 einfachen Schritten den Logger auslesen und die Werte speichern

Nach dem Anschließen des Datenloggers klicken Sie unter Funktionen auf "Messreihe laden"

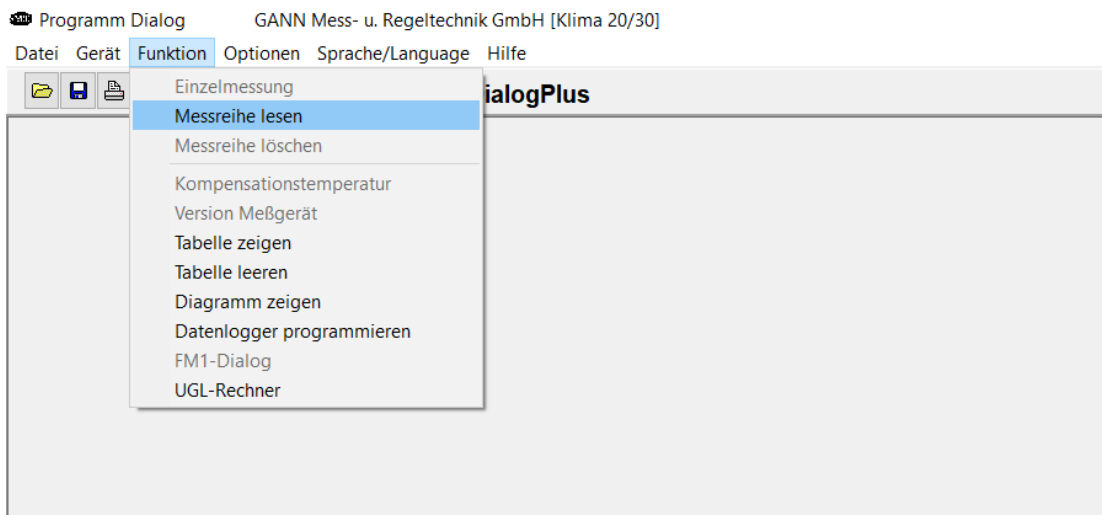

## Die im Logger gespeicherten Daten werden übertragen

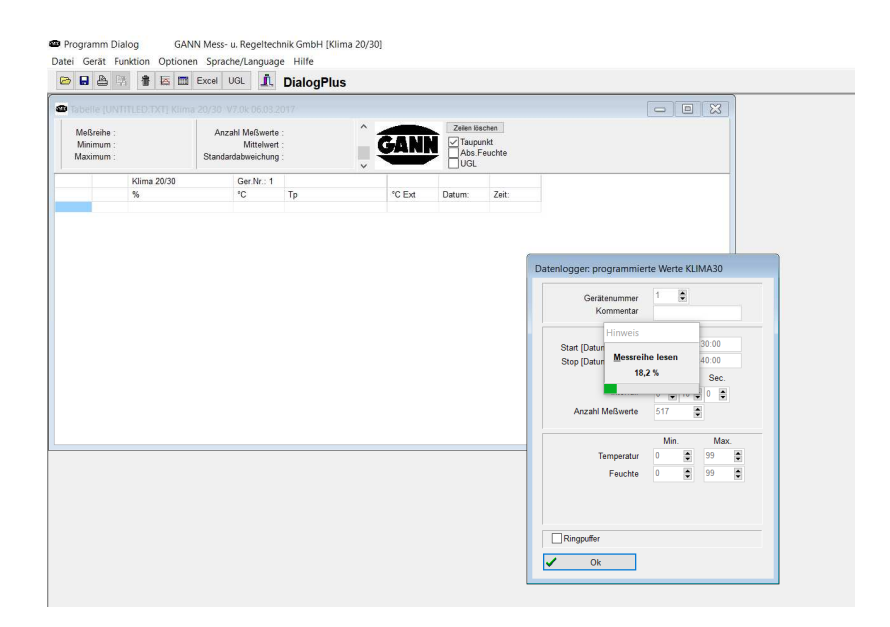

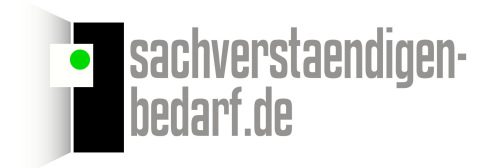

Nach dem Übertrag erhalten Sie eine Tabelle mit den Messwerten, sowie nochmals die am Logger eingestellten Parameter - bitte mit "OK" bestätigen

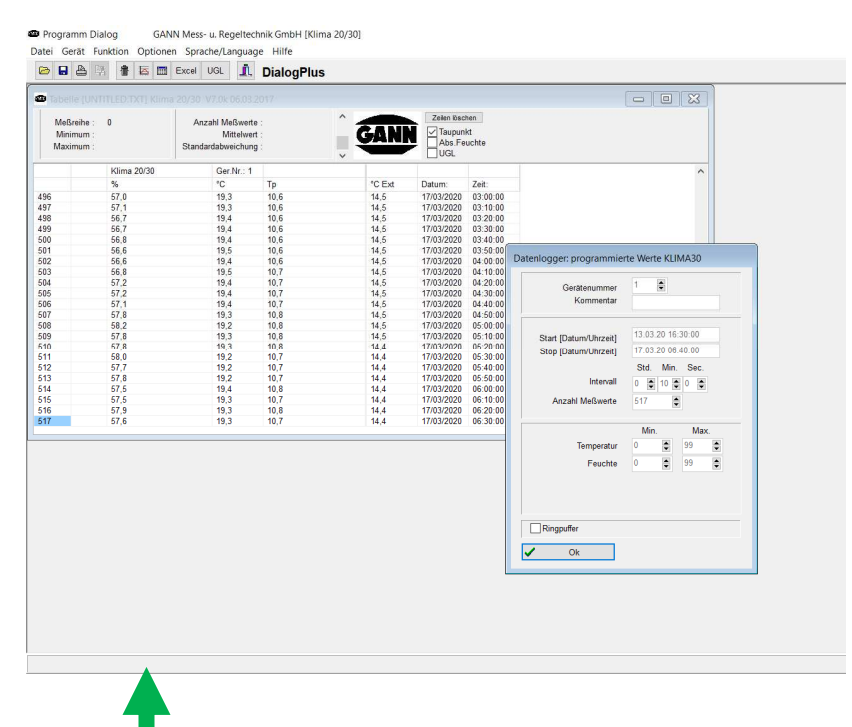

Durch Anklicken des Diagramm Symbols können sie sich die Werte als Grafik darstellen lassen

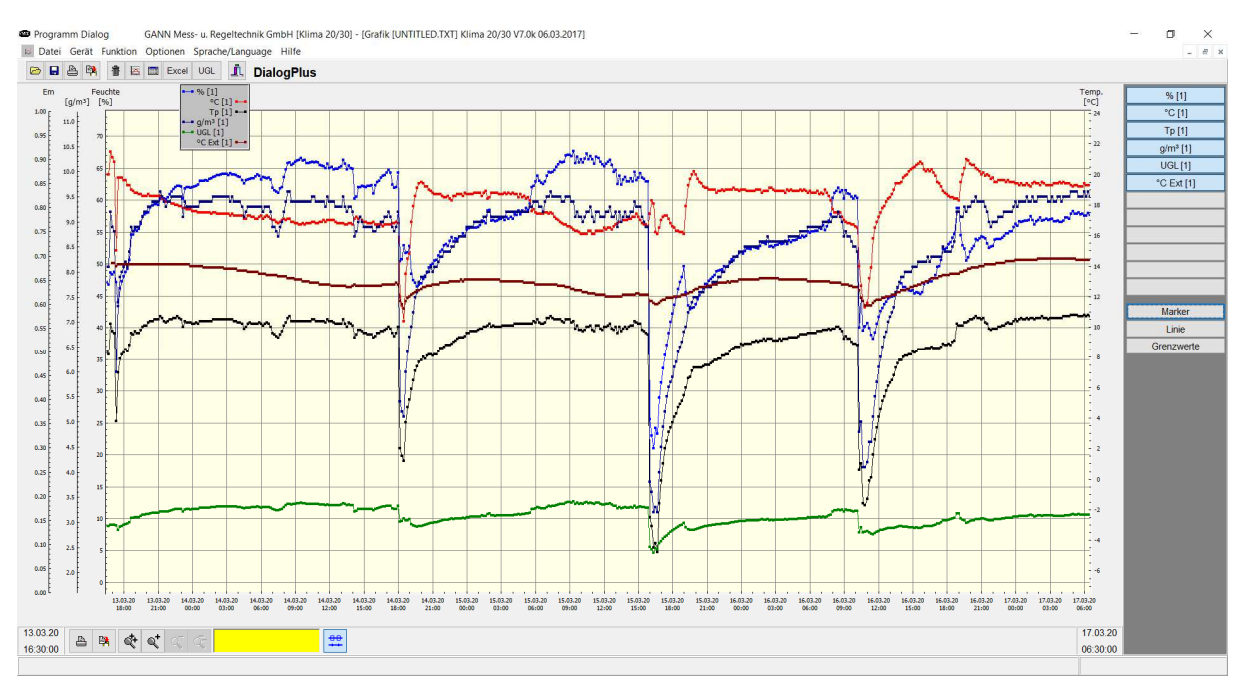

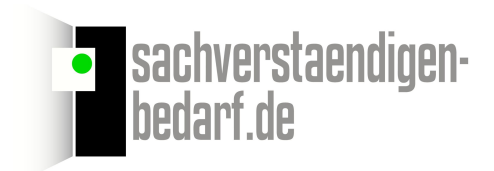

Auf der rechten Seite sind die eingeblendeten Kurven blau hinterlegt, links oben über der Tabelle finden Sie die Beschreibung, welche Werte von den Farben der einzelnen Kurven sargestellt werden. Sie können jederzeit Kurven ein- oder ausblenden

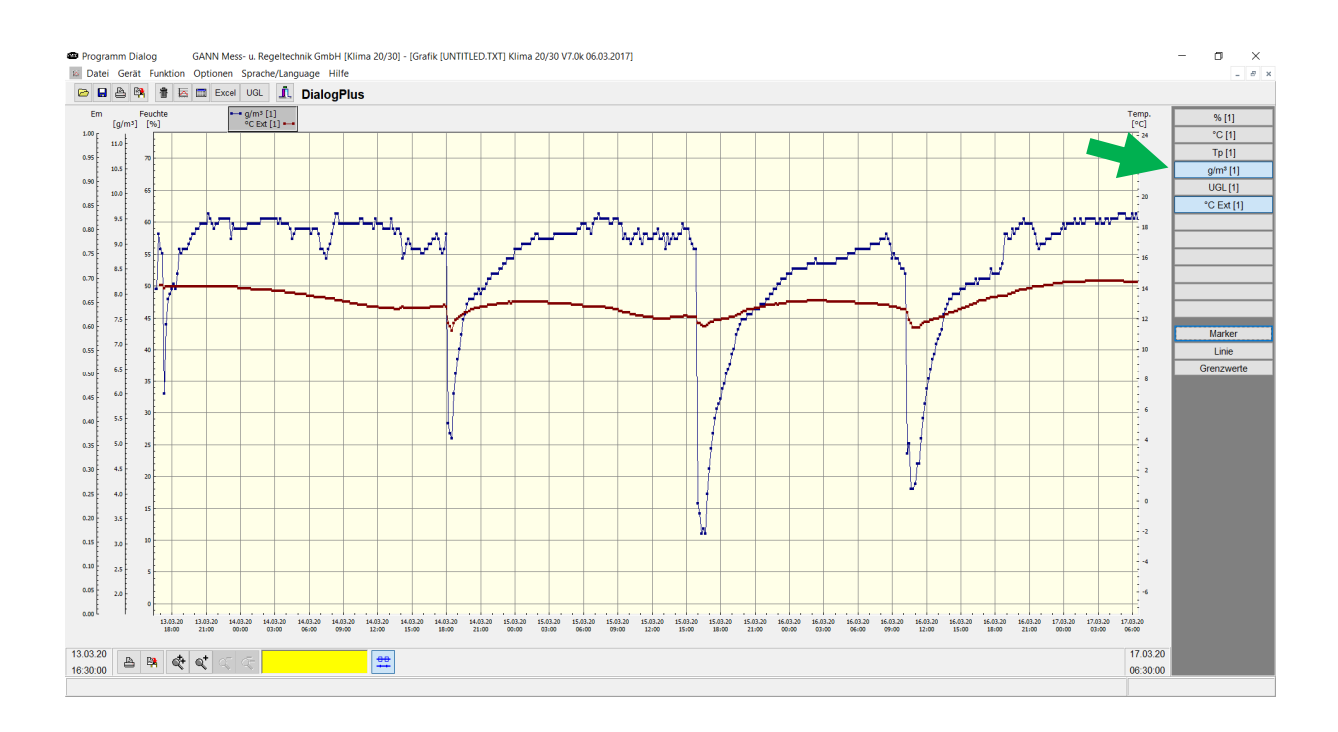

## Um die Messung zu speichern klicken Sie im Menü auf "Messreihe Speichern"

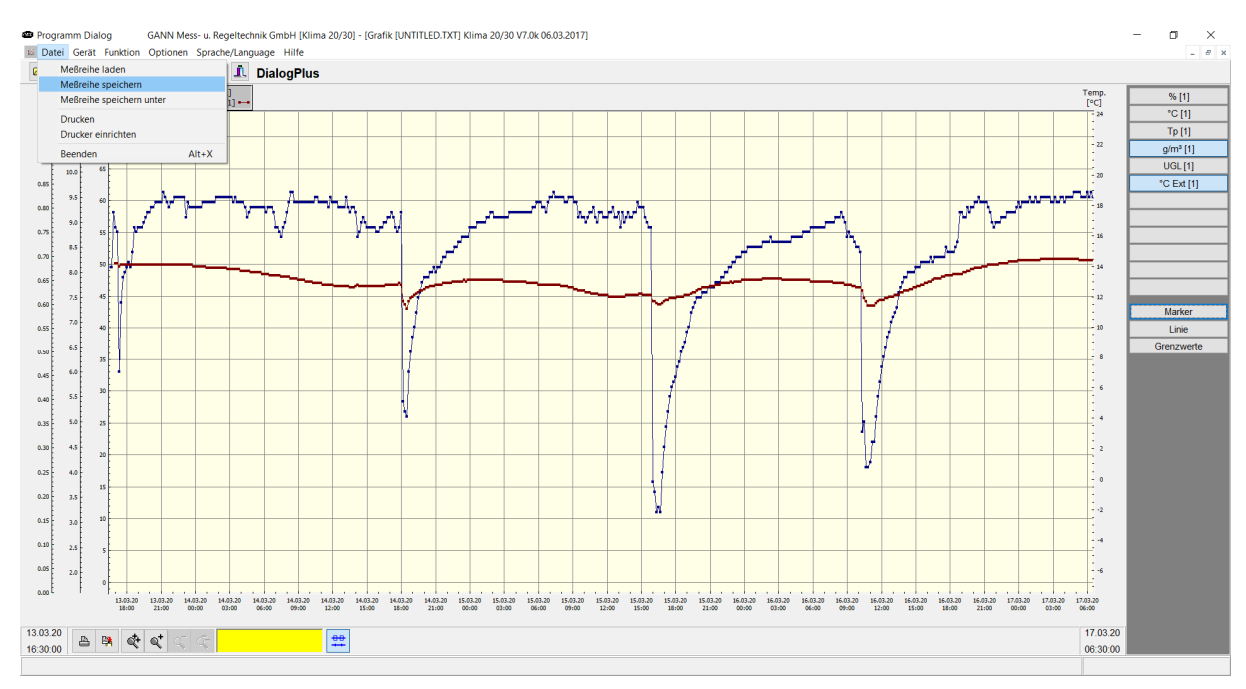

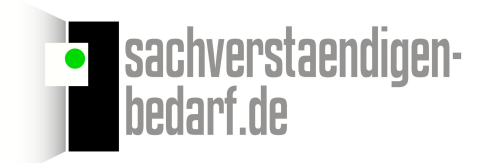

Es wir Ihnen automatisch im Ordner Dokumente ein Pfad angelegt mit Dialog/ DAT

In diesem Ordner werden Ihre Messwerte gespeichert. Den Ordner können Sie nun auf Wunsch beschriften

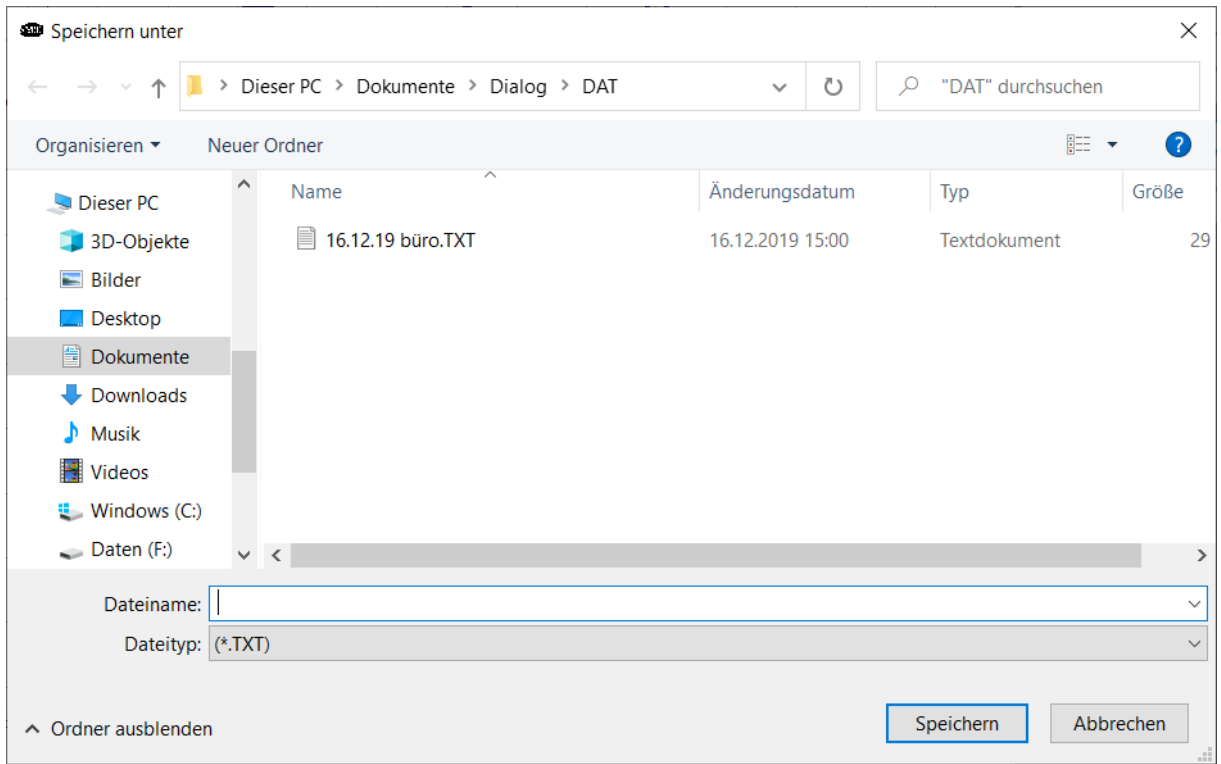